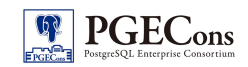

# PostgreSQL エンタープライズ・コンソーシアム 技術部会 WG#2

# アプリケーション移行実践編

製作者 NTT ソフトウェア株式会社

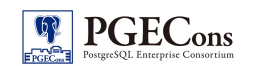

## 改訂履歴

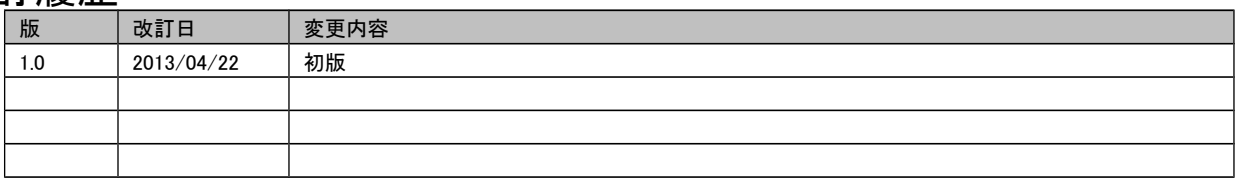

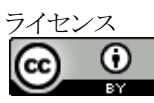

本作品は CC-BY ライセンスによって許諾されています。 ライセンスの内容を知りたい方は http://creativecommons.org/licenses/by/2.1/jp/ でご確認ください。 文書の内容、表記に関する誤り、ご要望、感想等につきましては、 PGECons のサイトを通じてお寄せいただきます ようお願いいたします。

サイト URL <https://www.pgecons.org/contact/>

Eclipse は、 Eclipse Foundation Inc の米国、およびその他の国における商標もしくは登録商標です。

Java は、 Oracle Corporation 及びその子会社、関連会社の米国及びその他の国における登録商標です。文中の社名、商品名等は各社の商標または登録商標である場合があります。

Microsoft 、 Windows Server 、 SQL Server 、米国 Microsoft Corporation の米国及びその他の国における登録商標または商標です。

MySQL は、 Oracle Corporation 及びその子会社、関連会社の米国及びその他の国における登録商標です。文中の社名、商品名等は各社の商標または登録商標である場合があります。 Oracle は、 Oracle Corporation 及びその子会社、関連会社の米国及びその他の国における登録商標です。文中の社名、商品名等は各社の商標または登録商標である場合があります。 PostgreSQL は、 PostgreSQL Community Association of Canada のカナダにおける登録商標およびその他の国における商標です。

その他、本資料に記載されている社名及び商品名はそれぞれ各社が商標または登録商標として使用している場合があります 。

## はじめに

■本資料の概要と目的

 本資料では、異種 DBMS で稼動しているアプリケーションを PostgreSQL 上に移行し、その移行手順と評価を記載し ます。

## ■本資料で扱う用語の定義

 本資料では、幾つかの曖昧な意味としてとらえることができる用語を用いますが、次のような意味で記載がされていま す。

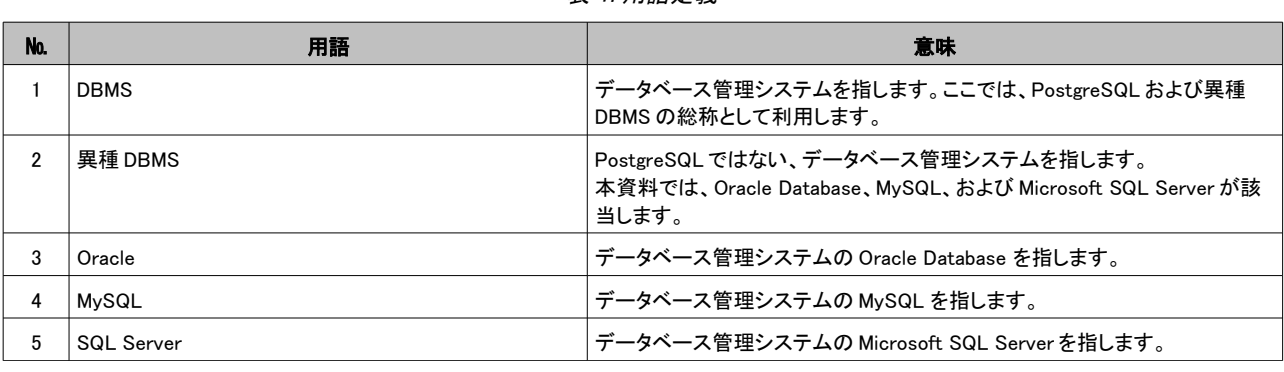

## 表 1: 用語定義

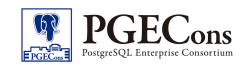

## ■本資料で扱うソフトウェア

### 本資料で登場する異種 DBMS、およびツールの一覧を記載します。

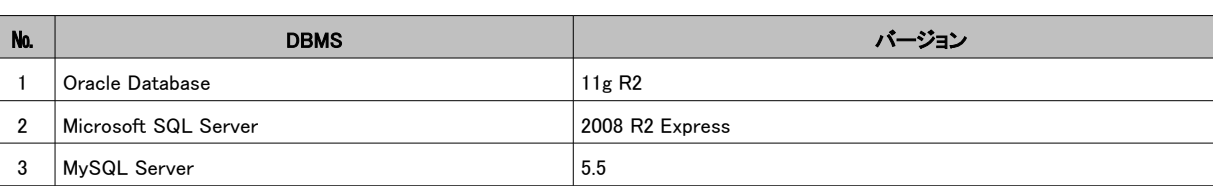

### 表 2: 異種 DBMS 一覧

#### 表 3: ツール一覧

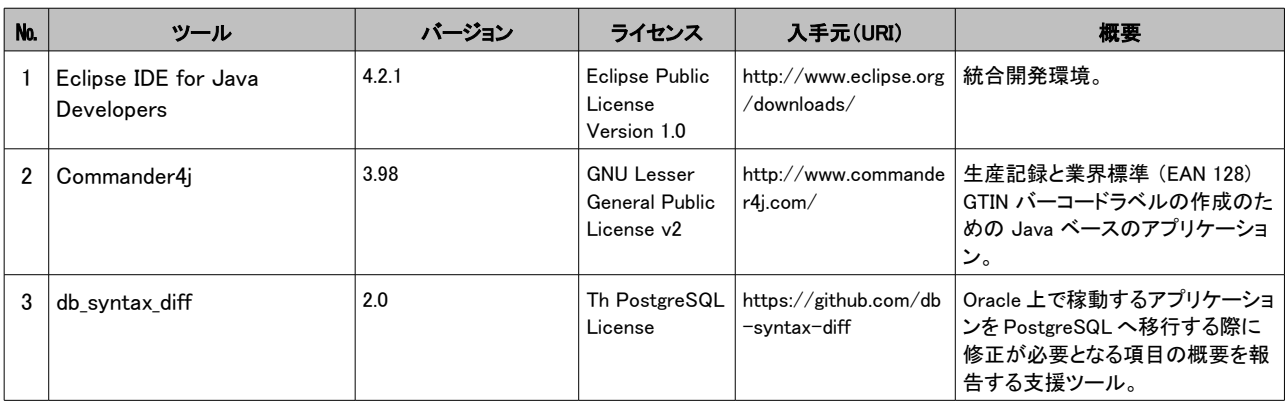

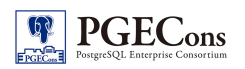

# 目次

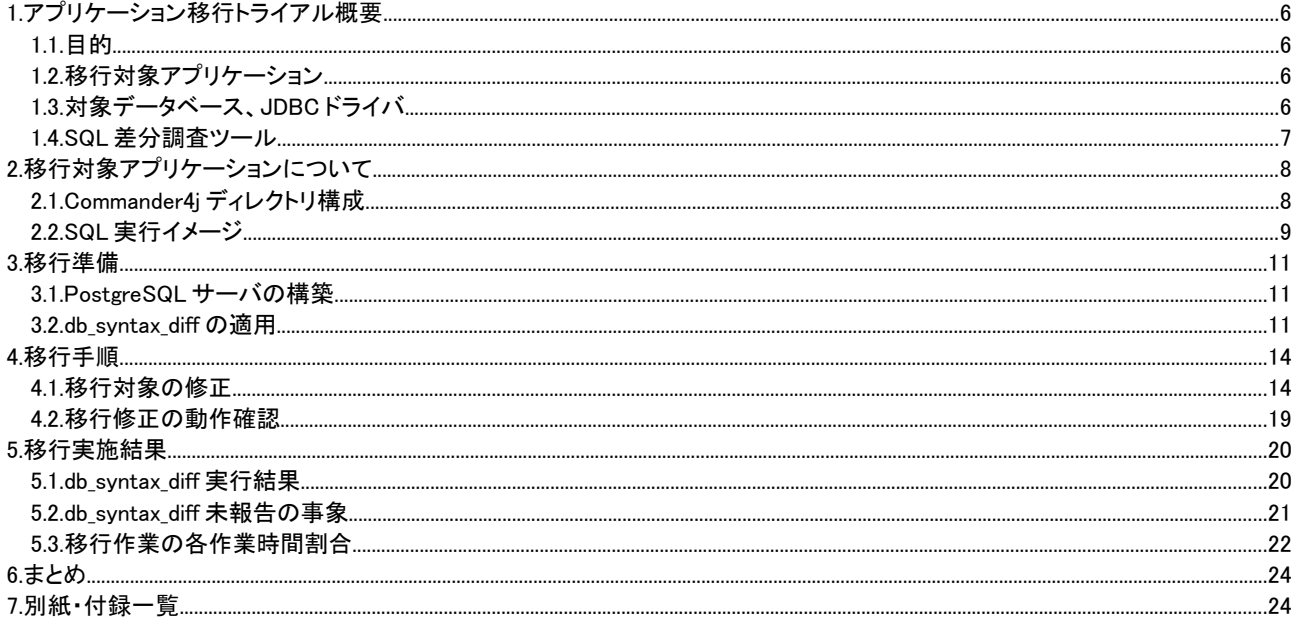

# <span id="page-5-0"></span>1. アプリケーション移行トライアル概要

## 1.1. 目的

<span id="page-5-1"></span>PostgreSQL 未対応のアプリケーション「Commander4j」を PostgreSQL でも動作するように修正を行います。 本作業を通じて、アプリケーション移行に必要な手順の明確化、および SQL 抽出ツール適用結果の評価を行います。

## 1.2. 移行対象アプリケーション

<span id="page-5-2"></span>Commander4j は生産記録と業界標準 (EAN 128) GTIN バーコードラベルの作成のための Java ベースのアプリケー ションです。Commander4j は、SQL Server や Oracle 、MySQL データベースで使用することができます。 Commander4j の概要を以下に記載します。

| 項目            | 内容                                                                                 | 備考                                          |
|---------------|------------------------------------------------------------------------------------|---------------------------------------------|
| 名称            | Commander4j                                                                        |                                             |
| バージョン         | 3.98                                                                               |                                             |
| 対象アプリケーション    | デスクトップアプリケーション版                                                                    | Web アプリケーション版も存在す<br>るが今回の移行作業では対象外<br>とする。 |
| 記述言語          | Java, XML                                                                          |                                             |
| DB へのインターフェース | <b>JDBC</b>                                                                        |                                             |
| 対応 DB         | Oracle Database 11g R2<br>Microsoft SQL Server 2008 R2 Express<br>MySQL Server 5.5 |                                             |
| Java ファイル数    | 272 ファイル                                                                           |                                             |
| ステップ数         | 71.242Ks                                                                           |                                             |
| DB テーブル数      | 39 テーブル                                                                            |                                             |
| DBビュー数        | 2ビュー                                                                               |                                             |
| SQL 数         | 3390                                                                               |                                             |
| ストアドプロシージャ数   | 0                                                                                  |                                             |
| 入手元(URL)      | http://www.commander4j.com/                                                        |                                             |
| ライセンス         | GNU Lesser General Public License v2                                               |                                             |

<span id="page-5-4"></span>表 1.1: 移行対象アプリケーション情報

## 1.3. 対象データベース、JDBC ドライバ

<span id="page-5-3"></span>移行先の PostgreSQL のバージョンと使用する JDBC ドライバを以下に記載します。

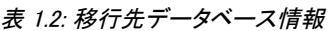

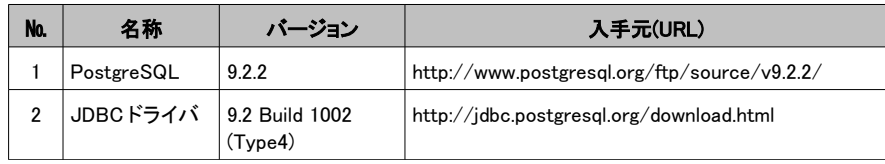

## 1.4. SQL 差分調査ツール

<span id="page-6-0"></span>アプリケーション移行に使用する SQL 差分調査ツールを以下に記載します。

### 表 1.3: 移行先データベース情報

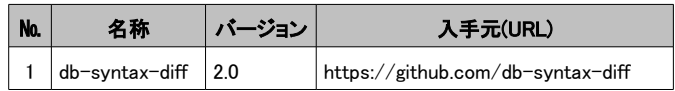

# <span id="page-7-0"></span>2. 移行対象アプリケーションについて

Commander4j の仕様に関して移行に関連する箇所のみ記載します。

## 2.1. Commander4j ディレクトリ構成

<span id="page-7-1"></span>移行に関連するディレクトリの構成を以下に記載します。

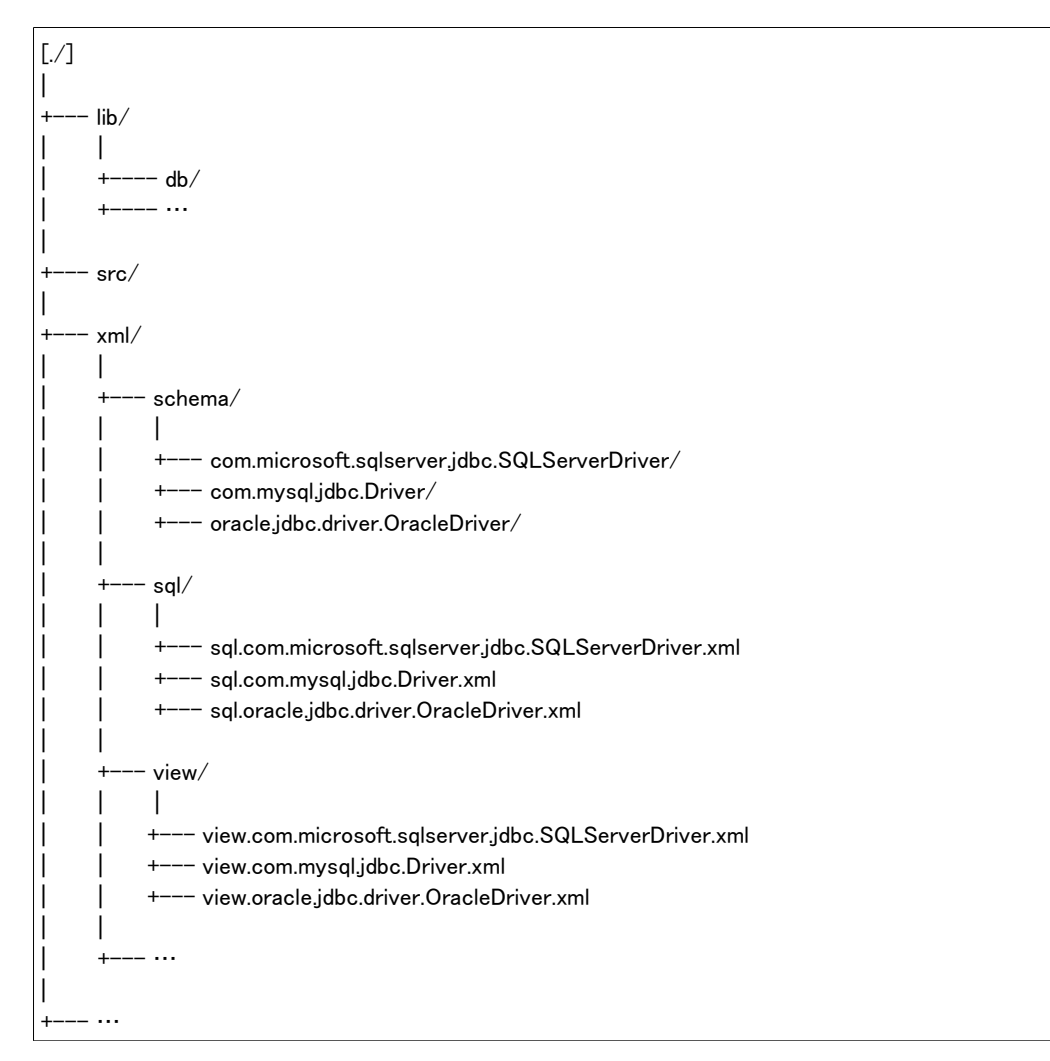

lib/db・・・・・・・・・・各 DBMS 用 JDBC ドライバの jar ファイルを格納するディレクトリ src・・・・・・・・・・・・ソースファイルの Java ファイルを格納するディレクトリ xml/schema・・・・各 DBMS 毎に JDBC ドライバ名のディレクトリを作成し、環境構築時に実行される SQL 文を記載した、 XML ファイルを格納するディレクトリ sql・・・・・・・・・・・・操作時に実行される SQL 文を記載した、各 DBMS 毎に JDBC ドライバ名で区別された XML ファイルを格納するディレクトリ view・・・・・・・・・・・上記 XML ファイルに記述された SQL 内のマクロを記載した、各 DBMS 毎に JDBC ドライバ名で 区別された XML ファイルを格納するディレクトリ

## 2.2. SQL 実行イメージ

<span id="page-8-0"></span>Commander4j の SQL 実行イメージを以下に記載します。

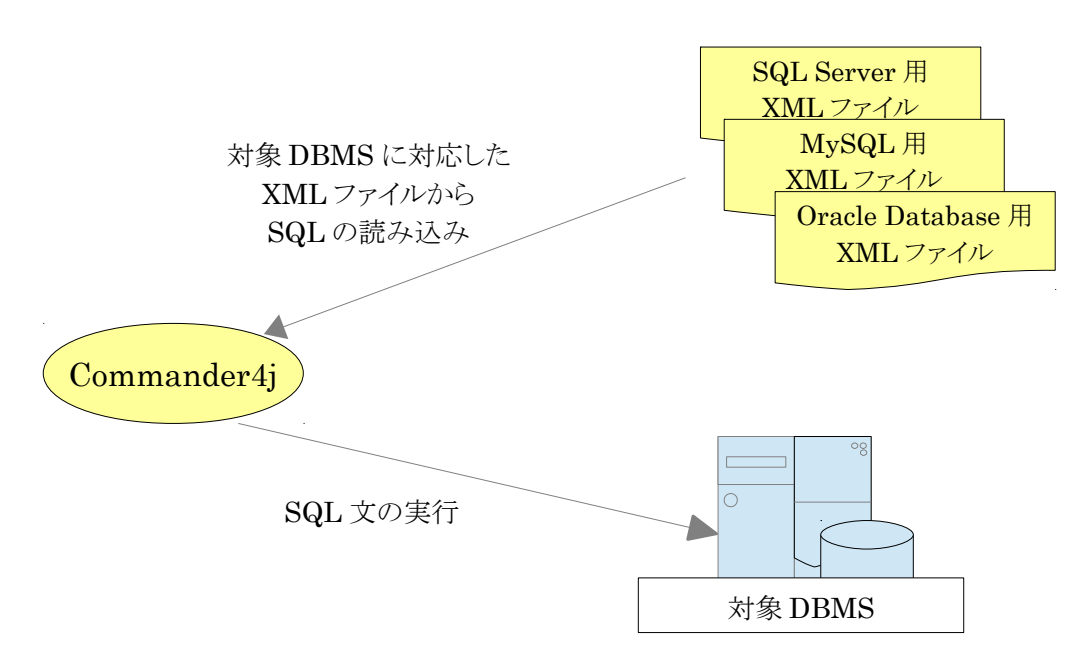

図 2.1SQL 実行イメージ

xml ディレクトリ配下に各 DBMS 毎の XML ファイルが準備されており、SQL 実行時は対象の DBMS に対応した XML ファイルから SQL 文を読み込んで SQL を実行します。ツールの環境構築時とツール実行時は SQL の読み込み方法が 異なります。

環境構築時は JDBC ドライバ配下の全ての XML ファイルに記述された SQL を読み込み実行します。

ツール実行時は JDBC ドライバ名で区別された XML ファイルから実行する SQL を id タグを利用して読み込み実行し ます。

それぞれの XML ファイルのイメージを以下に示します。

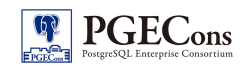

#### 環境構築時の XML ファイル例

```
<?xml version="1.0" encoding="UTF-8"?>
<!DOCTYPE DDL SYSTEM "schema.dtd">
<DDL>
   <statement>
      ALTER TABLE app_pallet_history MODIFY (user_id VARCHAR2(20))
  \langle/statement\rangle\langle statement \rangle ALTER TABLE sys_user_group_membership MODIFY (user_id VARCHAR2(20))
  \langle/statement\rangle <statement>
      ALTER TABLE sys_users MODIFY (user_id VARCHAR2(20))
  \langle/statement\rangle</DDL>
```
#### ツール実行時の XML ファイル例

```
<?xml version="1.0" encoding="UTF-8"?> <!DOCTYPE SQL SYSTEM "sql.dtd">
<SQL>
   <jdbcDriver Type="oracle.jdbc.driver.OracleDriver">
   …
   <statement>
      <id>JDBPalletHistory.selectWithExpiry</id>
      <text>select * from [view_pallet_history_expiry]</text>
  \langle/statement\rangle …
   </jdbcDriver>
\langle/SQL\rangle
```
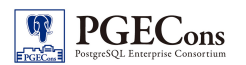

# <span id="page-10-0"></span>3. 移行準備

移行準備として以下の手順を実行します。

- 1. PostgreSQL サーバの構築
- 2. db\_syntax\_diff の適用

それぞれの手順の詳細を以降に記載します。

## <span id="page-10-1"></span>3.1. PostgreSQL サーバの構築

1. PostgreSQL サーバの構築 移行対象先 DBMS サーバとして、PostgresSQL サーバを構築します。

### <span id="page-10-2"></span>3.2. db\_syntax\_diff の適用

1. db\_syntax\_diff のインストール db\_syntax\_diff の利用マニュアルに従い db\_syntax\_diff のインストールを行います。 インストール後のディレクトリ構成は以下のとおりです。

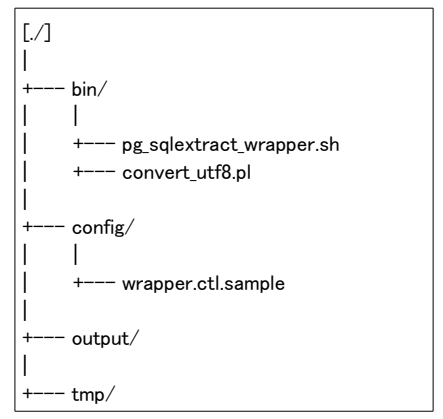

2. db syntax diff 実行対象の選定

db\_syntax\_diff の適用対象を選定します。 選定基準は「Oracle Database 用の SQL が記載されている可能性があるファイル・ディレクトリ」となります。 今回、以下のとおり実行対象を選定しました。

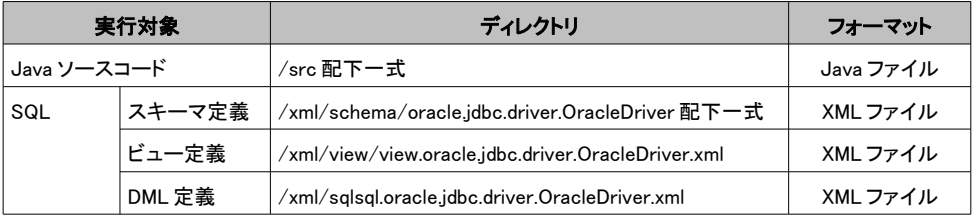

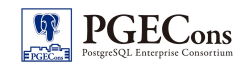

## 3. 制御ファイルの作成

上記結果に基づき、db\_syntax\_diff の制御ファイルを作成します。 制御ファイルの内容は以下のとおりです。

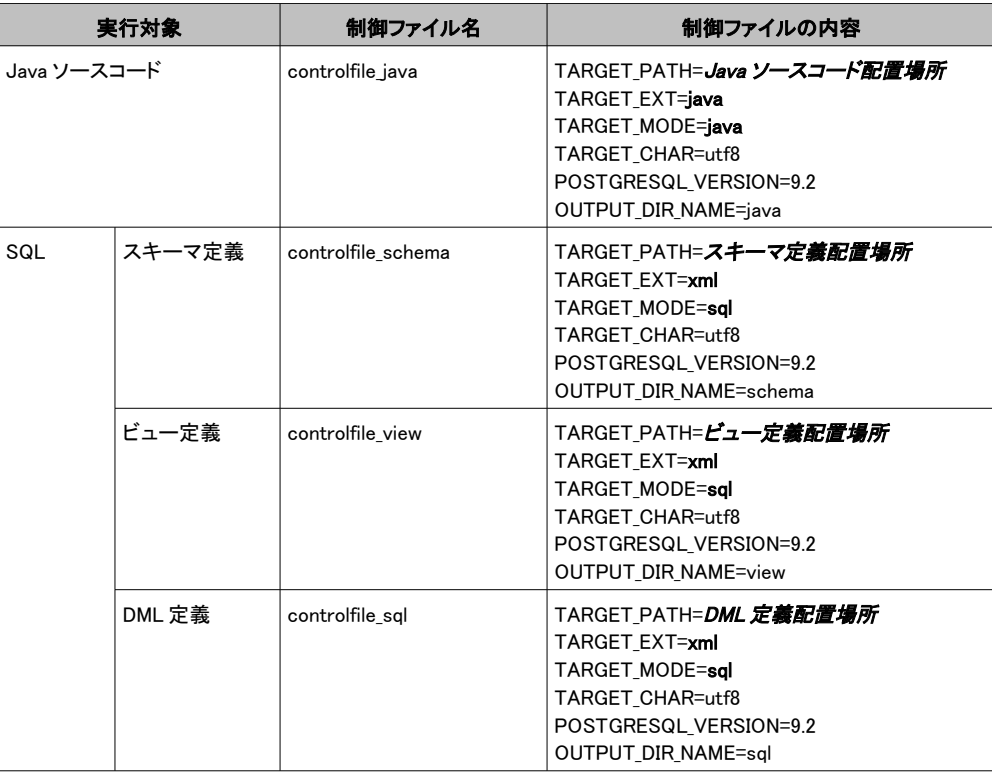

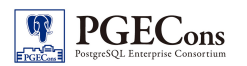

4. XML ファイルの変換

スキーマ定義、ビュー定義、DML 定義の 3 つについては XML ファイルとなっているため、制御ファイルを TARGET EXT=xml (抽出対象ファイルの拡張子)

TARGET MODE=sql (抽出ツールの実行モード)

として作成しました。

実行モードが sql の場合、各 SQL の末尾に";"(セミコロン)がついていないと db\_syntax\_diff は SQL として認 識しません。今回、XML ファイル中に定義されている SQL には末尾に";"(セミコロン)がついていなかったた め、XML ファイルの変換を行い SQL ファイルの末尾に";"を付与しました。

#### XML ファイルの変換例(変換前)

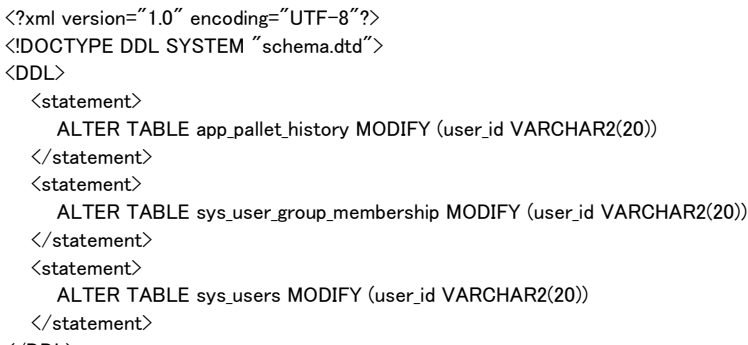

</DDL>

#### XML ファイルの変換例(変換後)

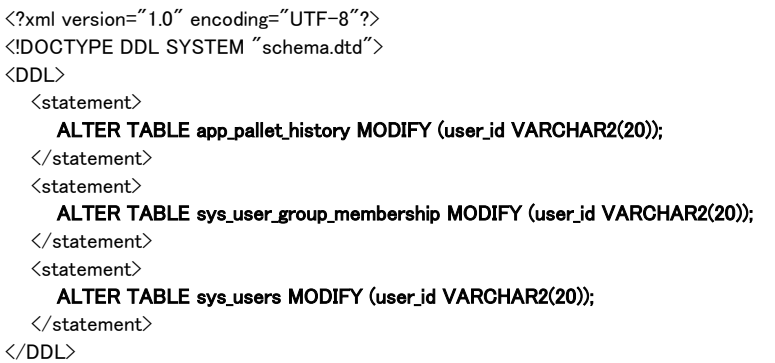

5. db\_syntax\_diff の実行

ここまでの結果を用いて db\_syntax\_diff を実行します。 実行方法は以下のとおりです。各制御ファイルごとに計 4 回実行します。

./bin/db\_syntax\_diff\_wrapper.sh 制御ファイル名

6. 出力結果の確認 "./output"配下に実行結果が出力されていることを確認します。 実行結果の詳細については「付録 1:db\_syntax\_diff 実行結果」をご参照ください。

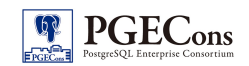

# <span id="page-13-0"></span>4. 移行手順

今回の移行手順は以下のとおりとなります。

- 1. PostgreSQL 用 JDBC ドライバファイルの追加
- 2. DBMS 別分岐処理への PostgreSQL 用処理の追加
- 3. PostgreSQL 用設定ファイルの追加
- 4. SQL の修正
- 5. PostgreSQL への JDBC 接続確認
- 6. SQL 修正内容の動作確認

それぞれの手順の詳細を以降に記載します。

## 4.1. 移行対象の修正

## <span id="page-13-1"></span>4.1.1. PostgreSQL 用 JDBC ドライバの追加

1. PostgreSQL 用 JDBC ドライバファイルの追加 "./lib/db"配下に各 DBMS の JDBC ドライバファイルが格納されています。 PostgreSQL 用 JDBC ドライバファイルを追加します。

## 4.1.2. DBMS 別分岐処理への PostgreSQL 用処理の追加

1. 修正箇所の特定

移行対象アプリケーションは元々複数 DBMS に対応しているので、ソースコード上での修正箇所の特定 は容易です。ソースファイルを「jdbc.driver」と「Oracle」のキーワードで grep して修正箇所の特定を行な います。

2. Java ファイルの修正 DBMS 別に JDBC ドライバ名で分岐している処理に PostgreSQL 用 JDBC ドライバ名での分岐と処理を 追加します。 修正例(src/com/commander4j/cfg/JFrameHostAdmin.java)を以下に記載します。

14/25 <sup>o</sup> 2013 PostgreSQL Enterprise Consortium

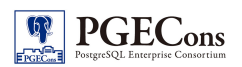

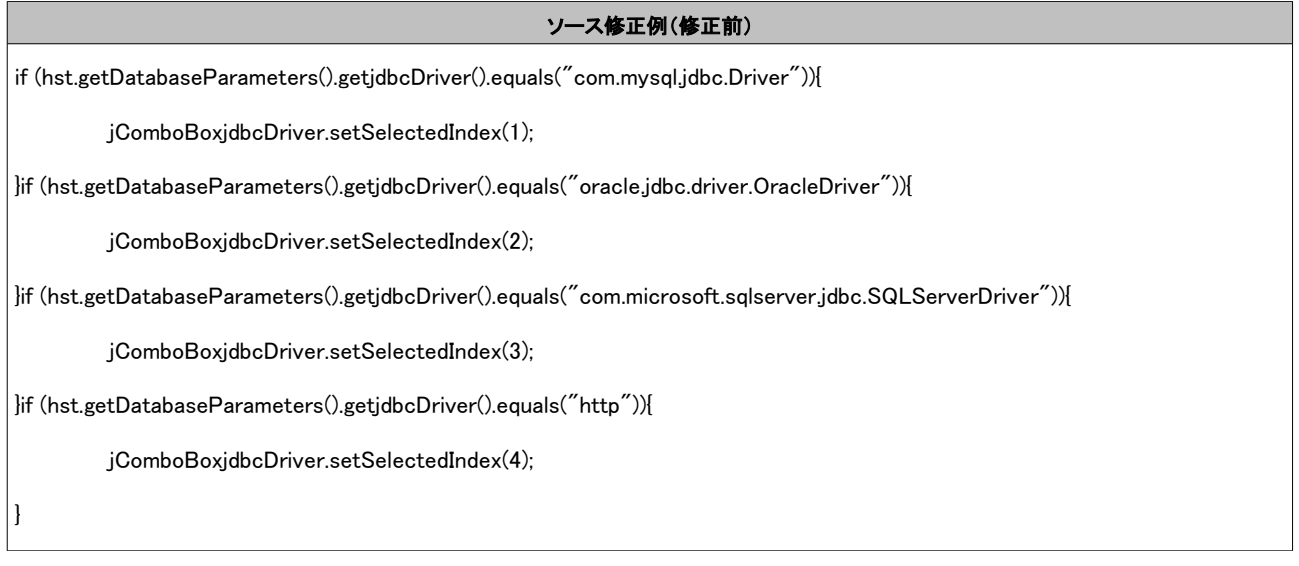

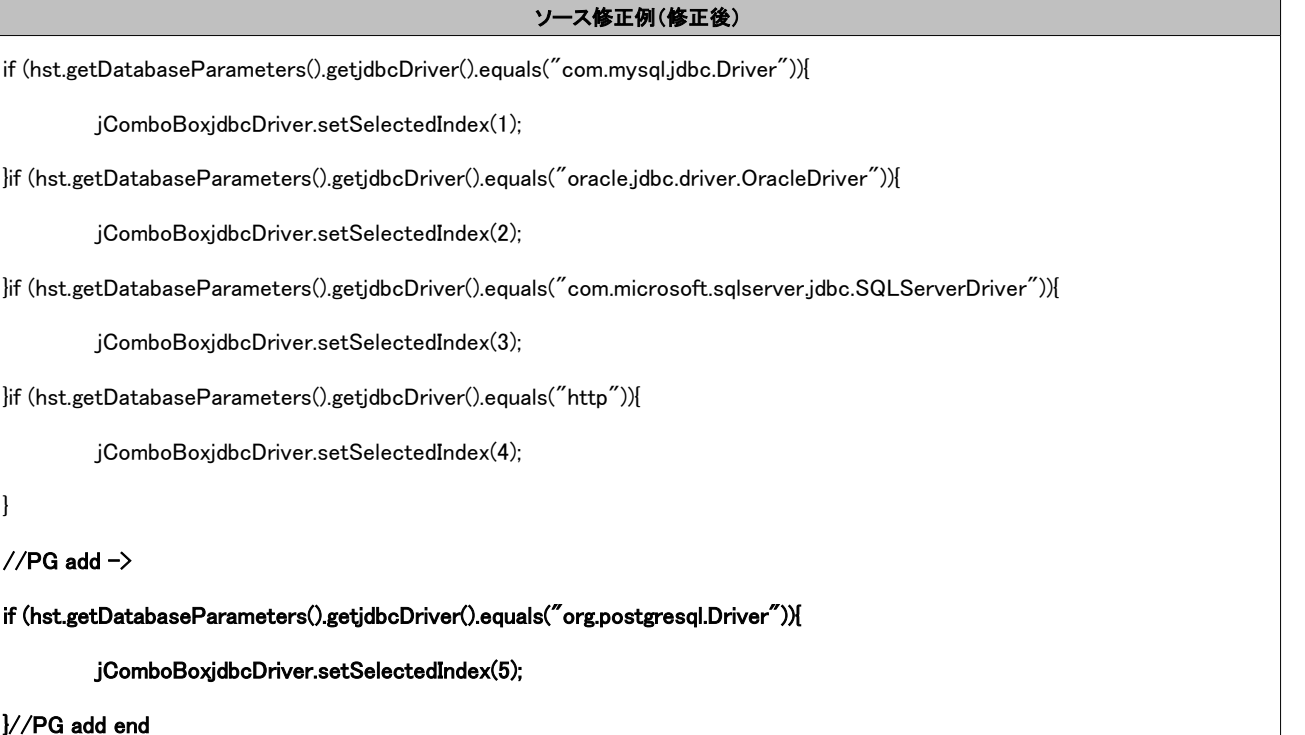

}

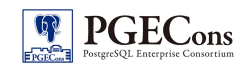

## 4.1.3. PostgreSQL 用設定ファイルの追加

1. PostgreSQL 用ディレクトリの追加 XML ファイルは DBMS 別に JDBC ドライバ名で作成されています。 Oracle 用 XML ファイルを複製して PostgreSQL の XML ファイルを作成します。 具体的には以下に示す太字のファイルを新規作成します。

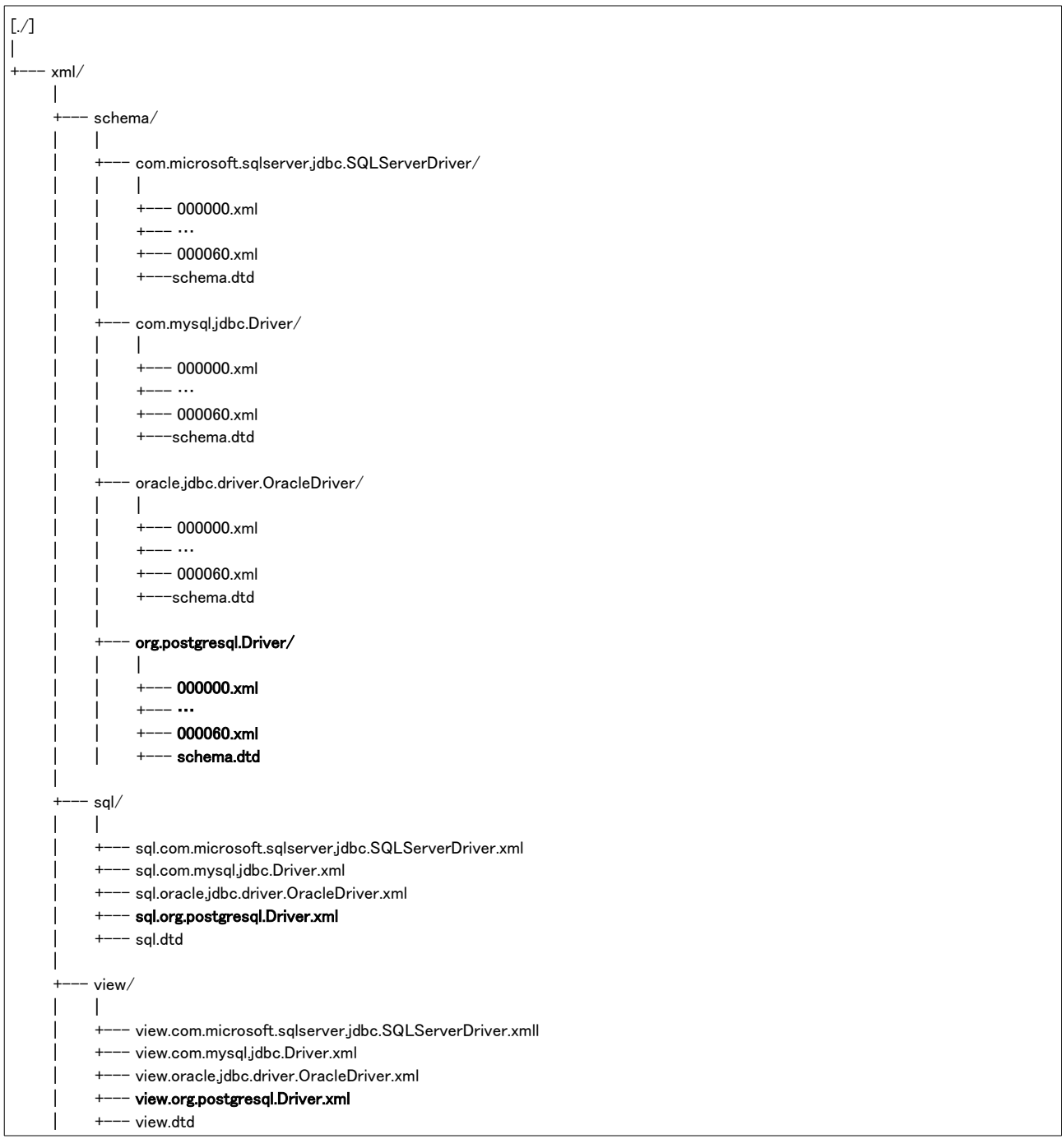

## 4.1.4. SQL の修正

1. db syntax diff 実行結果の確認 SQL については db syntax diff 実行結果を元に修正を行ないます。 db\_syntax\_diff 実行結果である"result.csv"ファイルを元に、SQL を確認し修正の必要有無を判定します。

2. SQL の修正 修正が必要と判断した SQL を修正します。 db\_syntax\_diff 実行結果と修正前後の SQL ファイルの例(xml/schema/org.postgresql.Driver/000054.xml) を以下に記載します。

#### db\_syntax\_diff 実行結果(result.csv の抜粋)

/XXX/xml/schema/org.postgresql.jdbc.driver.PostgreSQLDriver/000054.xml,1,206,TYP-006-001,LOW2,NUMBER 型はサポート されていません。NUMERIC 型に変更することで対応可能ですが、位取りの値に、負数および、精度より大きい値は指定できま せんので注意が必要です。 また、NUMERIC 型は性能上問題となる場合がありますので、厳密に精度を求める必要がない場合 は REAL 型や INTEGER 型など、他の型の利用を検討してください。

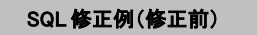

<statement> CREATE TABLE "APP\_QM\_DICTIONARY"

( "TEST\_ID" VARCHAR2(50 BYTE) NOT NULL ENABLE,

### "FIELD\_ALIGNMENT" NUMBER,

"DESCRIPTION" VARCHAR2(50 BYTE),

"DATATYPE" VARCHAR2(15 BYTE),

"UOM" VARCHAR2(10 BYTE),

"REQUIRED" VARCHAR2(1 BYTE),

"SELECT\_LIST\_ID" VARCHAR2(20 BYTE),

"VISIBLE" VARCHAR2(1 BYTE),

"EXTENSION\_ID" NUMBER,

"FIELD\_WIDTH" NUMBER,

### "FIELD\_MAX\_CHARS" NUMBER,

CONSTRAINT "APP QM DICTIONARY PK" PRIMARY KEY ("TEST ID")

ENABLE )</statement>

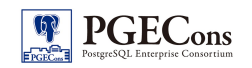

#### SQL 修正例(修正後)

<statement> CREATE TABLE APP\_QM\_DICTIONARY

( TEST\_ID VARCHAR(50) NOT NULL,

### FIELD\_ALIGNMENT INT,

DESCRIPTION VARCHAR(50),

DATATYPE VARCHAR(15),

UOM VARCHAR(10),

REQUIRED VARCHAR(1),

SELECT\_LIST\_ID VARCHAR(20),

VISIBLE VARCHAR(1),

#### EXTENSION\_ID INT,

FIELD\_WIDTH INT,

#### FIELD\_MAX\_CHARS INT,

CONSTRAINT APP\_QM\_DICTIONARY\_PK PRIMARY KEY (TEST\_ID)

 $\times$ /statement $\times$ 

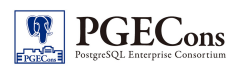

## <span id="page-18-0"></span>4.2. 移行修正の動作確認

今回のアプリケーション移行では以下の観点で修正確認を行いました。

1. 修正有無に関わらず、ソースコードから実行される SQL は PostgreSQL 上で動作確認をする (データベース関連ロジック以外手が入らないため、ソースコードの機能性の確認は重要度を下げ、今回は SQL の 動作確認をメインに確認を行った)

そのための確認手段は以下のとおりです。

- 1. ビデオチュートリアルに従い Commander4j の基本機能が正常実行できることを確認する
- 2. 上記 1 が完了しても未実行の SQL がある場合、個別に当該機能を実行して PostgreSQL 上で正常終了することを 確認する

具体的には以下のとおり、今回の手順を実施しました。

1. DDL 文の確認 「Commander4j」のビデオチュートリアル「Database Schema」の処理を実施し DDL 文の動作を確認します。 本ビデオチュートリアルには、以下の内容が含まれています。 データベース接続設定の作成 データベースへの接続確認

データベースへのスキーマ登録

- 2. DDL の修正 上記 1 でエラーが発生した場合、該当する DDL 文を修正し、再度上記 1 の作業を実施します。
- 3. DML 文の確認 「Commander4j」のビデオチュートリアルの処理を実施し各機能がエラーなく正常に実行できることを確認します。
- 4. DML 文の修正 上記 3 でエラーが発生した場合、該当する DML 文を修正し、再度上記 3 の作業を実施します。
- 5. 未実行 SQL 文の動作確認 上記 4 までの作業で未実行の SQL 文が存在した場合、個別に当該 SQL が含まれる機能を実行し、修正有無に関 わらず SQL 文が PostgreSQL 上で正常に動作することを確認します。
- 6. トランザクション処理の修正 MySQL や Oracle と異なり PostgreSQL ではトランザクション内でのエラー発生時、それ以降の同一トランザクション 内の SQL がすべてエラーとなります。本問題に対処するため、PostgreSQL 用に例外処理の見直しを行いました。 詳細は次章にご参照ください。

# <span id="page-19-0"></span>5. 移行実施結果

## 5.1. db\_syntax\_diff 実行結果

<span id="page-19-1"></span>db syntax diff 実行結果、および実際の修正箇所数は以下のとおりでした。

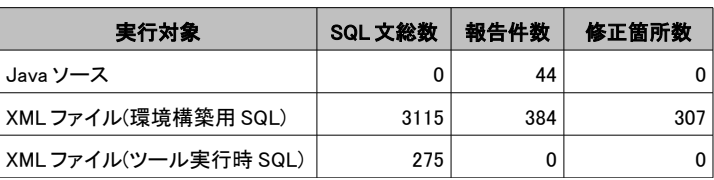

表 5.1: db\_syntax\_diff 実行結果

Java ソース対しての db\_syntax\_diff の報告数は 44 件でいずれも修正の必要はありませんでした。 内容としてはダイアログメッセージ文字列を SQL と誤認識した「DELETE 文の From 句省略」等でした。

#### 誤認識の例

ダイアログメッセージに表示させる文字列を SQL 文と誤認識している。

DELETE 文の From 句省略 例(src/com/commander4j/app/JInternalFrameLocationAdmin.java)L239: int n = JOptionPane.showConfirmDialog(Common.mainForm, "Delete Location " + Ilocation + " ?", "Confirm", JOptionPane.YES\_NO\_OPTION);

XML ファイルに対する db syntax diff の報告で過剰報告では、「FNC-226-003 TO TIMESTAMP 関数の引数が 3」の誤 検知が報告されていました。

#### 過剰報告の例

TO\_TIMESTAMP 関数の引数は実際には 2 つであるが、3 つと誤検知している。

#### TO\_TIMESTAMP 関数の引数が 3 例(xml/schema/org.postgresql.Driver/000001.xml)L2114:

Insert into SYS INTERFACE LOG

(EVENT\_TIME,INTERFACE\_LOG\_ID,MESSAGE\_REF,INTERFACE\_TYPE,MESSAGE\_INFORMATION,INTERFACE\_DIRECTION,ACTION,MESSAGE\_ DATE,MESSAGE\_STATUS,MESSAGE\_ERROR,WORKSTATION\_ID) values (to\_timestamp('15-JUL-09 14.02.15.000000000','DD-MON-RR HH24.MI.SS.FF'),2,'14','Production Declaration','SSCC=350001612200223186','Output','File Write',to\_timestamp('15-JUL-09 14.02.15.000000000','DD-MON-RR HH24.MI.SS.FF'),'Warning','Active MQ unavailable, recovery file = xml¥interface¥recovery¥0000000014\_ProductionDeclaration.xml','sony')

報告はほぼ型に関するもので大半が VARCHAR2 の報告でした。 今回はエラーレベル「WARNING」は修正の必要はありませんでした。

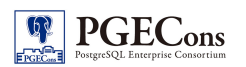

## 5.2. db\_syntax\_diff 未報告の事象

<span id="page-20-0"></span>db\_syntax\_diff で検出できなかったものの、実際には修正が必要だった内容を以下に示します。 詳細については「別紙:db\_syntax\_diff 未検出事象一覧」をご参照ください。

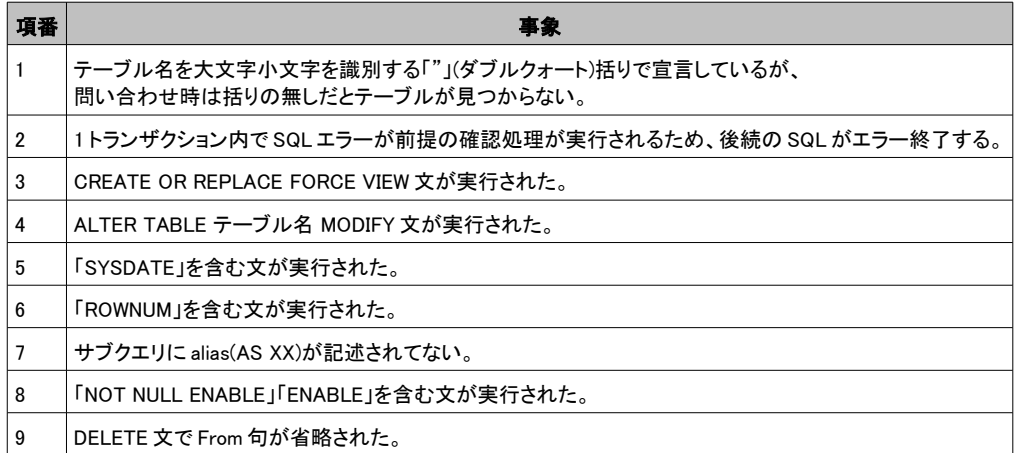

#### 表 5.2: db\_syntax\_diff 未報告事象

修正箇所数は項番 1 が 583 箇所、項番 2 が 378 箇所と大半を占めていました。

項番 2 は、トランザクション内でエラーが発生した場合、それ以降の SQL が無条件にエラーとなる事象です。 Oracle 等ではトランザクション内でエラーが発生した場合も、後続の SQL は実行する仕様となっており、さらに DDL 文 は暗黙の commit が行なわれます。Commander4j では、環境構築時に、トランザクションの先頭で既存テーブルが無い ことを確認するため SELECT 文を発行しています。Oracle 等では SELECT 文がエラーとなっても後続の SQL 文が実行 されますが、PostgreSQL は以降すべての SQL 文がエラー終了してしまい、環境構築が実行できなくなっていました。そ のため、PostgreSQL ではトランザクションでエラーが発生した場合はトランザクションを再構築する必要があります。 (参照 URL [http://www.oss-db.jp/measures/dojo\\_01.shtml\)](http://www.oss-db.jp/measures/dojo_01.shtml)

## 5.3. 移行作業の各作業時間割合

<span id="page-21-0"></span>今回の移行作業では、作業時間の大半が SQL 文の動作確認 – テストフェーズとなっており、全体の 90%以上を占め ています。それは以下の要因によるものといえます。

- テストフェーズでは修正有無に関わらず、PostgreSQL 上で実行されうる SQL は動作確認を行う必要があるこ と
- db syntax diff で修正が必要なことを検出できなかった問題については、テストフェーズで修正・動作確認を行 う必要があること

今回の移行作業における各フェーズの所要時間比率を以下に示します。

ここに記載した情報は以下を前提にしています。

- 事前にソースコード等の構造は把握していること
- 今回はトライアル移行のため、通常の開発時には必要となるドキュメントの作成や品質確認プロセスはほとん ど行っていないこと
- db\_syntax\_diff の使用方法について、事前に把握していること

なお、PostgreSQL への JDBC 接続確認は数分の作業だったので時間比率には含めていません。

移行対象アプリケーションの規模情報等[は表 1.1: 移行対象アプリケーション情報を](#page-5-4)ご参照ください。

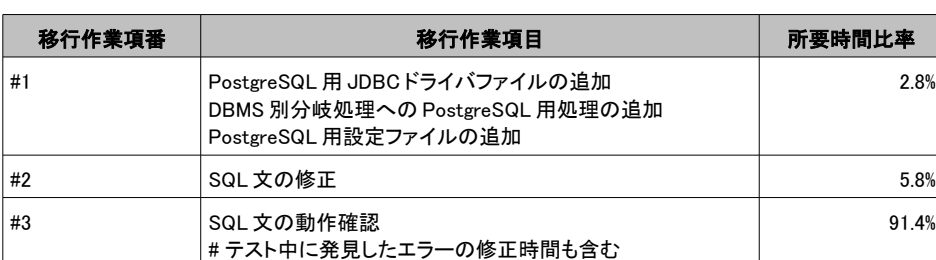

#### 表 5.3: 移行作業の所要時間比率

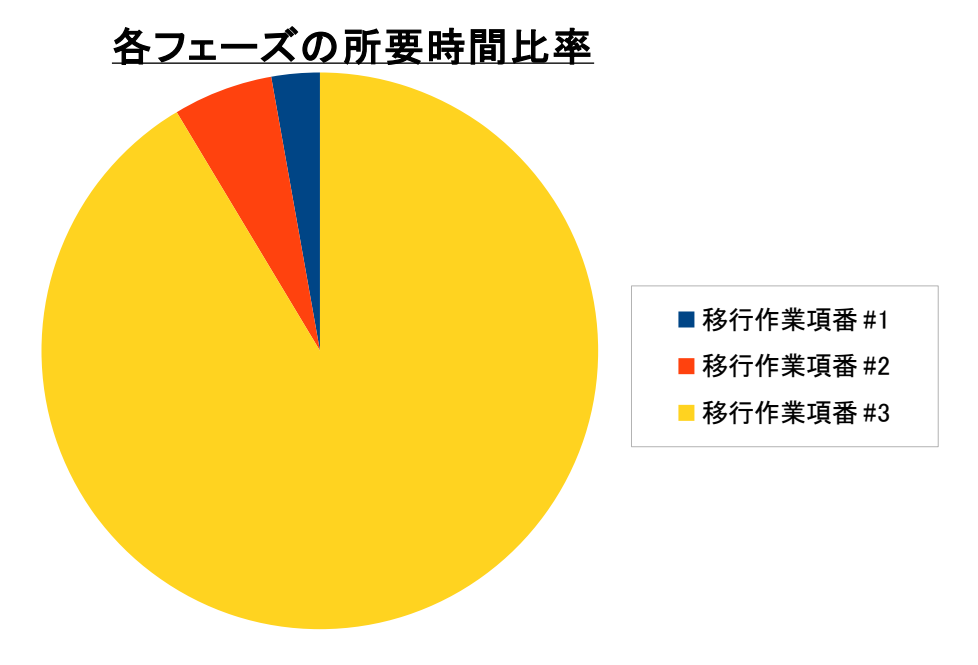

図 5.1: 移行作業の各作業時間割合

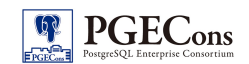

# <span id="page-23-1"></span>6. まとめ

移行対象が複数 DB 対応を考慮した Java アプリケーションだったため、移行の難易度は低かった思われます。 その理由は以下のとおりです。

- Java による JDBC アプリケーションであるため、共通の API で複数 DBMS に対応できた
- 複数 DBMS 対応済みアプリケーションであったため、DBMS 特有機能を使用した SQL を利用していなかった
- 複数 DBMS 対応済みアプリケーションであったため、ストアドプロシージャを利用していなかった
- SQL 文は XML ファイルにまとめられており、ソースでの SQL 構築が少なかったため、SQL 文の検出漏れ、修正時 の修正箇所特定の工数が軽減できた
- db\_syntax\_diff のメッセージで SQL の修正方法に選択の余地がある場合に、MySQL の SQL 文を参考にできた 例 1

 修正前 NUMBER(\*,0) 修正後 DECIMAL(22,0)

例 2

 修正前 NUMBER(\*,0) 修正後 INT

移行作業で困難であった点は以下のとおりです。

- ソースから参照されない SQL や、ソースに実行されることのない処理が記述されており、修正した SQL を実行させ る方法を特定することが困難であった
- トランザクション処理でのエラーに対する仕様が PostgreSQL と他 DBMS とは異なっていたため、エラー発生時の 例外処理をすべて見直す必要があった

db\_syntax\_diff を使用した感想として以下が挙げられます。

■良い点

- ソースが膨大なため修正箇所を列挙されるだけでも作業工数を減少できる
- 検出漏れより誤検知の方が作業工数は減少できる

■悪い点

• 修正方法が複数ある場合、メッセージだけで修正方法を決定することが難しい

■改善点

- 実行結果が HTML 等で作成され、修正箇所へのリンクが表示されるとより作業が効率的になると思われる
- 修正はほぼ置換可能だが、db\_syntax\_diff に SQL の自動修正機能を追加する場合は、メッセージ文字列と SQL 文 字列の判定が必要である

## <span id="page-23-0"></span>7. 別紙・付録一覧

- 別紙:db\_syntax\_diff 未検出事象一覧
- 付録 1:db\_syntax\_diff 実行結果
- 付録 2:PostgreSQL 対応版 Commander4j ソースコード

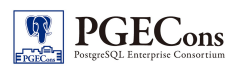

# 著者

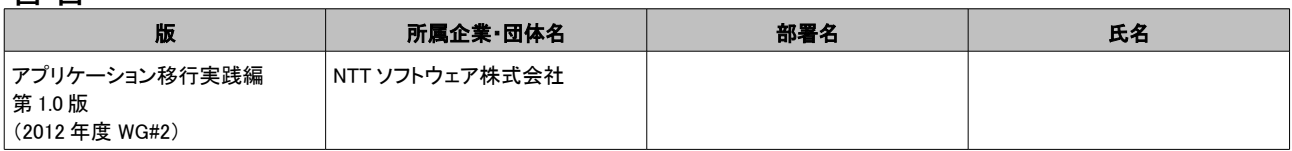